# **Die Möglichkeiten des Instruments**

# **Piano spielen macht Spaß!**

# ň **Spielen der verschiedenen Tones**

Das Instrument besitzt nicht nur Grand Piano Tones, die für Konzerte verwendet werden, sondern auch viele weitere Instrumenten-Tones. Sie können auch zwei Tones übereinander legen und gleichzeitig spielen.

## ň **Anhören der und Üben mit den internen Songs**

Dieses Piano besitzt interne Songs verschiedener Musikstilrichtungen - von Klassik bis Jazz, dazu Songs zum Üben und viele mehr. Verwenden Sie diese internen Songs als Beispiele für Ihre Übungen. Ein internes Metronom hilft Ihnen, Ihre Rhythmik und Ihr Spieltiming zu verbessern.

## ň **Aufzeichnen des eigenen Spiels**

Sie können Ihr eigenes Spiel aufnehmen und wieder abspielen. Überprüfen Sie, was Sie gespielt haben und verwenden Sie die Aufnahme als Anregung für die Verbesserung Ihres Spiels. Seite 8

# **Die Bluetooth®-Funktion**

## ň **Abspielen von Musik über die Lautsprecher des Instruments (Bluetooth® Audio)**

Sie können über **Bluetooth** ein Mobilgerät (z.B. Smartphone, Tablet) verbinden und Songs über die Lautsprecher des Instruments wiedergeben. Damit können Sie zu Ihren Lieblingssongs spielen und üben. Seite 10

ň **Verwendung von apps (Bluetooth® MIDI)**

Sie können das Piano mit einer app verbinden und darüber noch mehr Tones auswählen. Die app stellt Ihnen den Zugang zu einer Vielzahl von digitalen Notendaten zur Verfügung und besitzt nützliche Übe-Funktionen, um Ihr Spiel zu verbessern.

# **Inhalt**

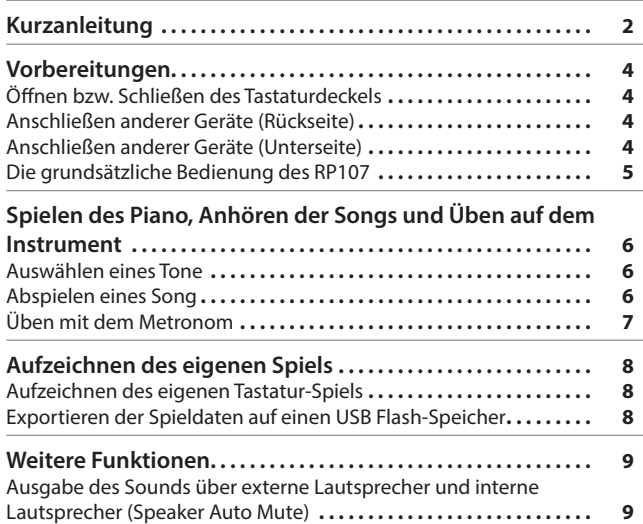

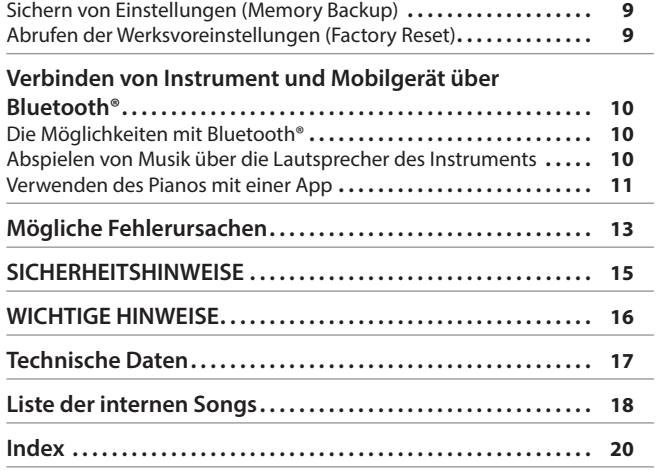

# **Herunterladen der App**

Laden Sie die app für Ihr Smartphone oder Tablet herunter.

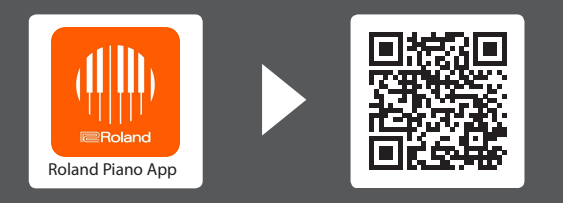

Mithilfe dieser app können Sie digitale Notenbilder betrachten, Songs spielerisch üben und Ihre Spieldaten aufzeichnen.

Lesen Sie zuerst die Hinweise in den Abschnitten "SICHERHEITSHINWEISE" und "WICHTIGE HINWEISE" (im Informationsblatt "USING THE UNIT SAFELY" und in der Bedienungsanleitung ([S. 15](#page-14-0)). Lesen Sie dann diese Anleitung ganz durch, um sich mit allen Funktionen des Geräts vertraut zu machen. Bewahren Sie die Anleitung zu Referenzzwecken auf.

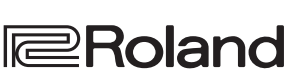

Seite 6

Seite 6

Seite 11

# English

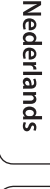

# **TOS** Android

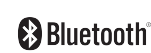

# <span id="page-1-1"></span><span id="page-1-0"></span>° Kurzanleitung

Halten Sie den [ $\ddot{Q}$ ] (Settings)-Taster gedrückt und spielen Sie die Note, die der gewünschten Funktion entspricht.

<span id="page-1-6"></span>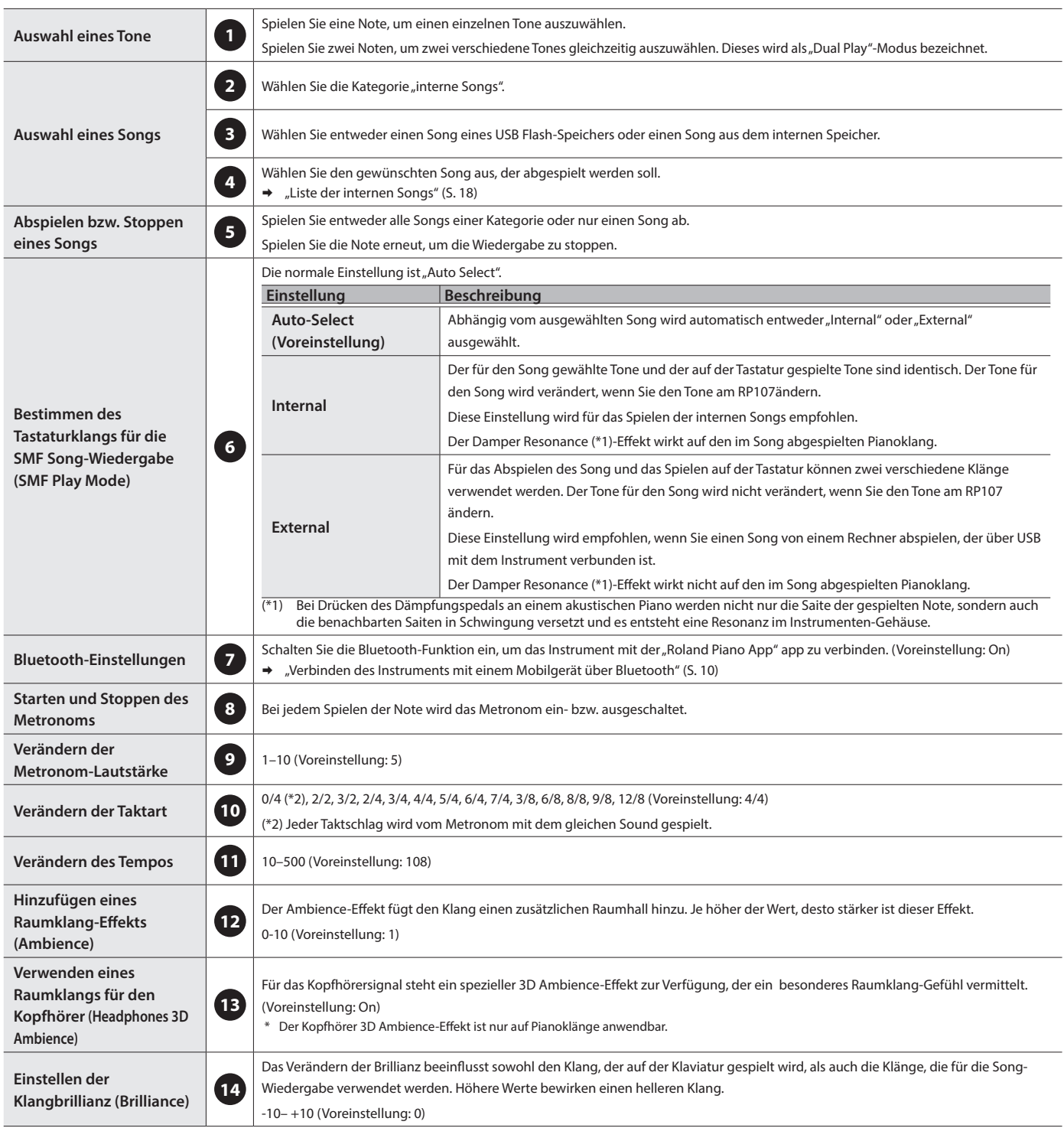

<span id="page-1-5"></span><span id="page-1-4"></span><span id="page-1-3"></span><span id="page-1-2"></span>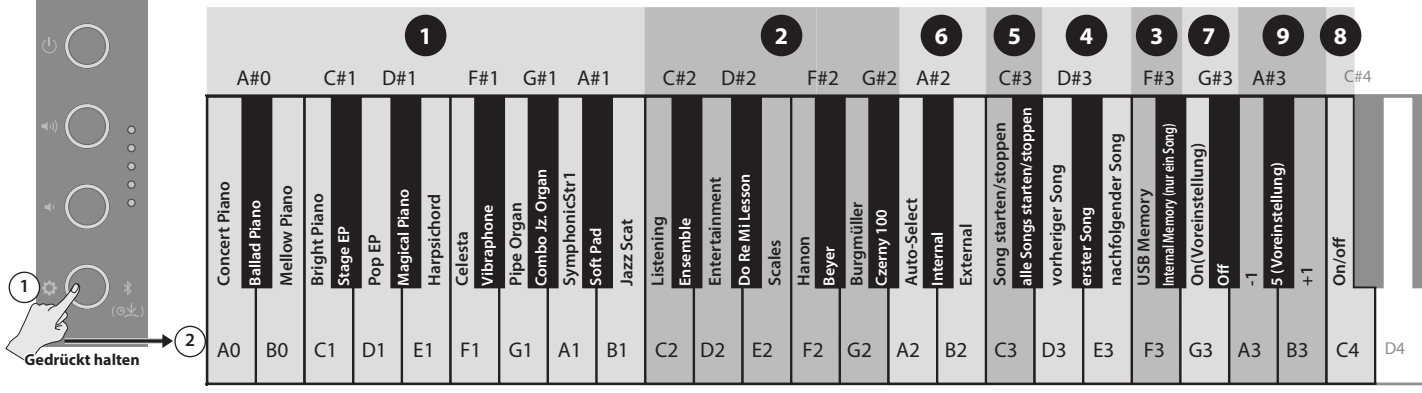

<span id="page-2-6"></span><span id="page-2-5"></span><span id="page-2-2"></span>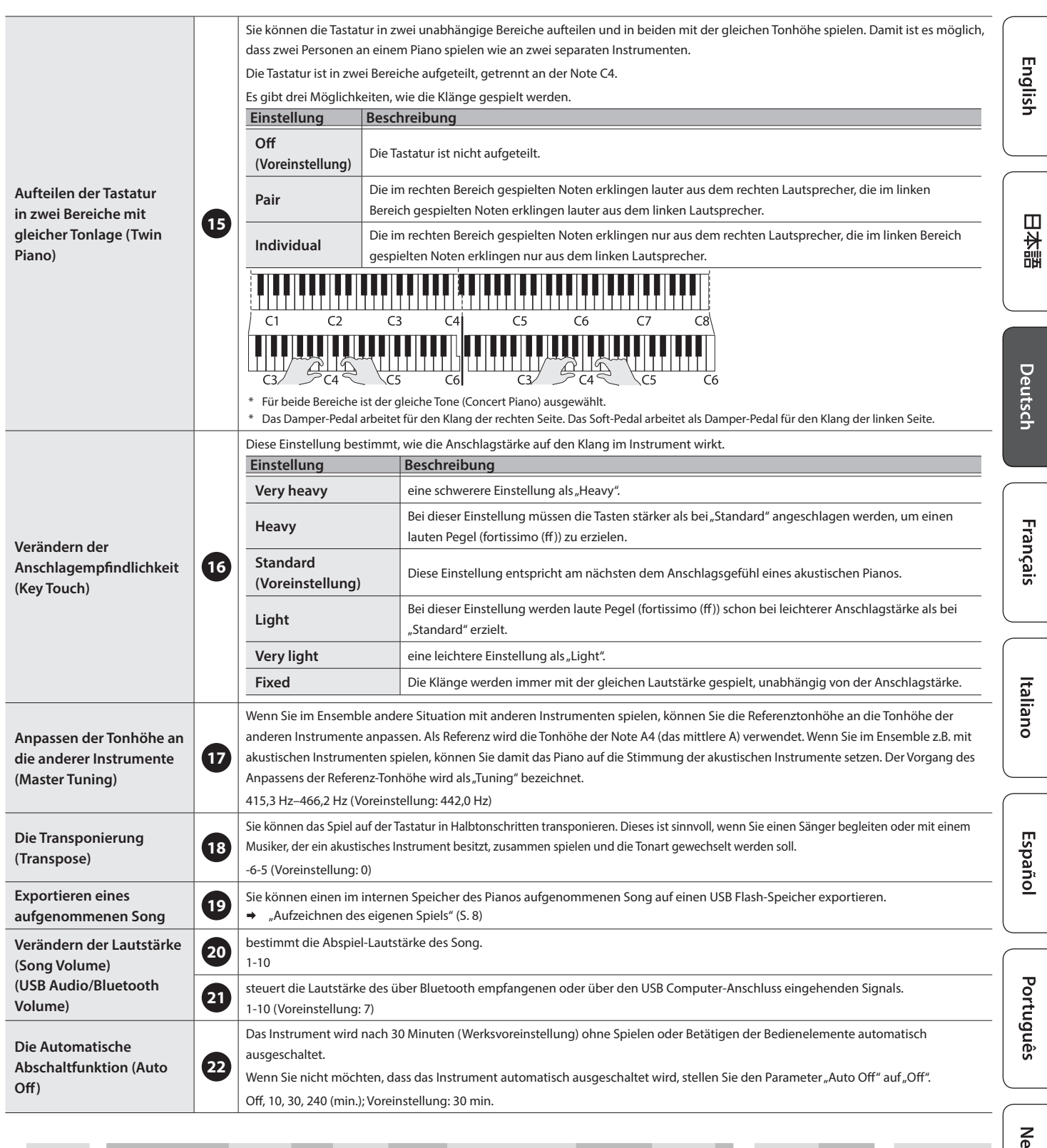

<span id="page-2-4"></span><span id="page-2-3"></span><span id="page-2-1"></span><span id="page-2-0"></span>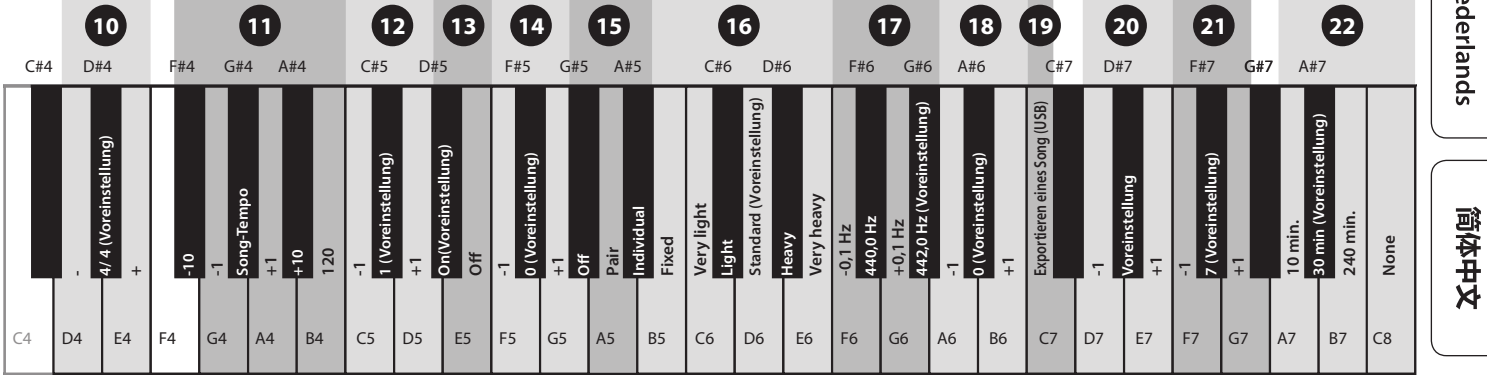

**3**

<span id="page-3-0"></span>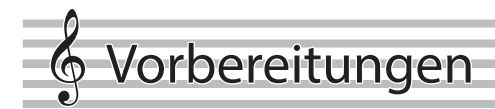

# <span id="page-3-3"></span>Öffnen bzw. Schließen des Tastaturdeckels

Stellen Sie sicher, dass Sie den Tastaturdeckel immer mit beiden Händen schließen bzw. öffnen.

Wenn Sie den Tastaturdeckel bewegen, achten Sie darauf, sich nicht die Finger zwischen dem Instrument und den beweglichen Teilen einzuklemmen. Kinder sollten das Gerät nur unter Aufsicht einer erwachsenen Person bedienen.

nach vorne.

### Öffnen des Tastaturdeckels

Heben Sie mit beiden Händen den linken und rechten Rand des Deckels an und schieben Sie ihn vorsichtig nach hinten.

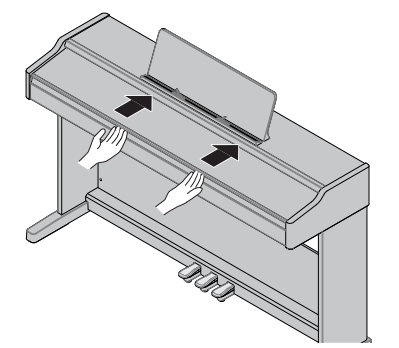

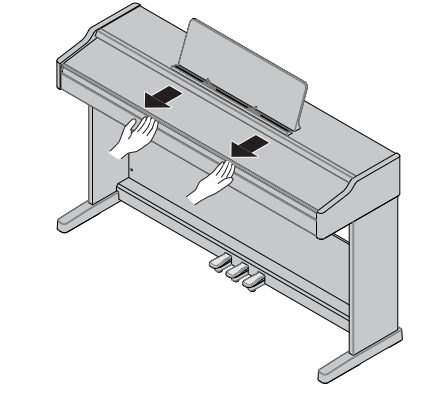

Halten Sie den Deckel mit beiden Händen und ziehen Sie diesen langsam

Schließen des Tastaturdeckels

Achten Sie darauf, dass sich bei Öffnen des Tastaturdeckels keine Gegenstände (z.B. Notenpapier oder metallische Gegenstände) auf den Deckel befinden. Ansonsten können derartige Gegenstände in das Gehäuse fallen und diese sind dann nicht mehr aus dem Gehäuse zu entfernen.

<span id="page-3-2"></span>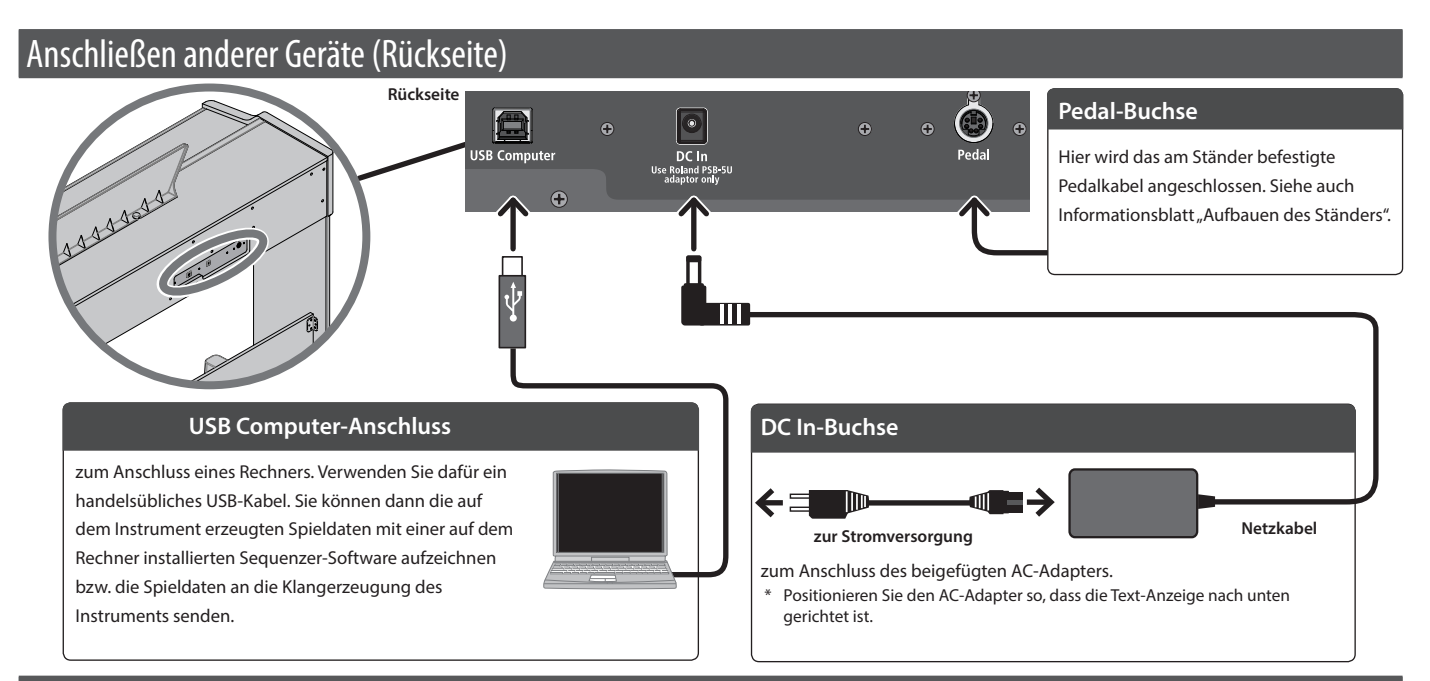

# Anschließen anderer Geräte (Unterseite)

<span id="page-3-1"></span>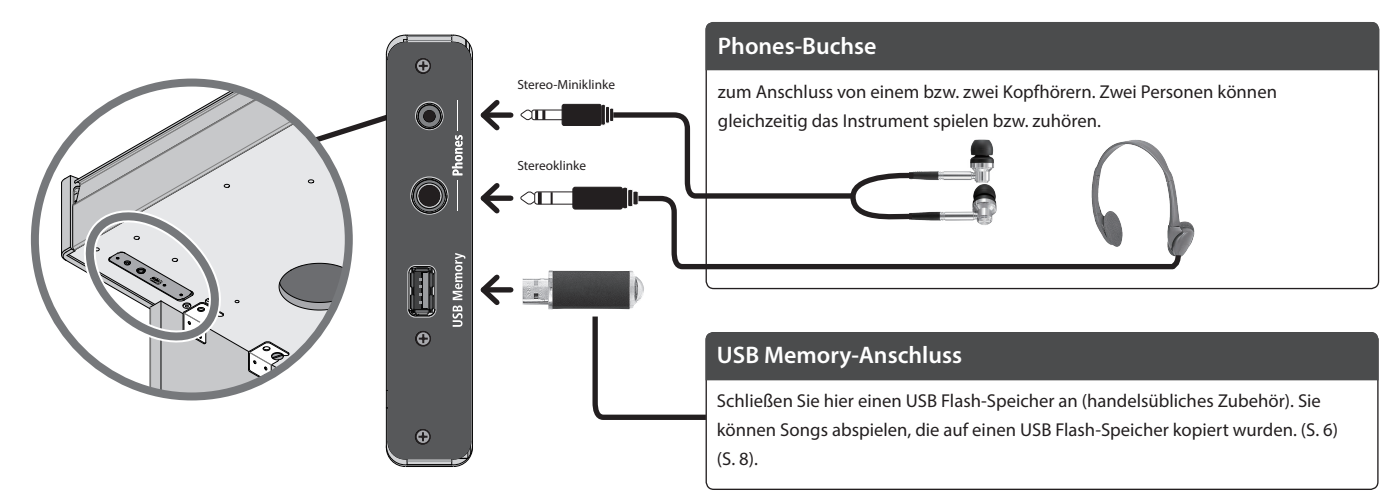

### **Vorbereitungen**

<span id="page-4-1"></span><span id="page-4-0"></span>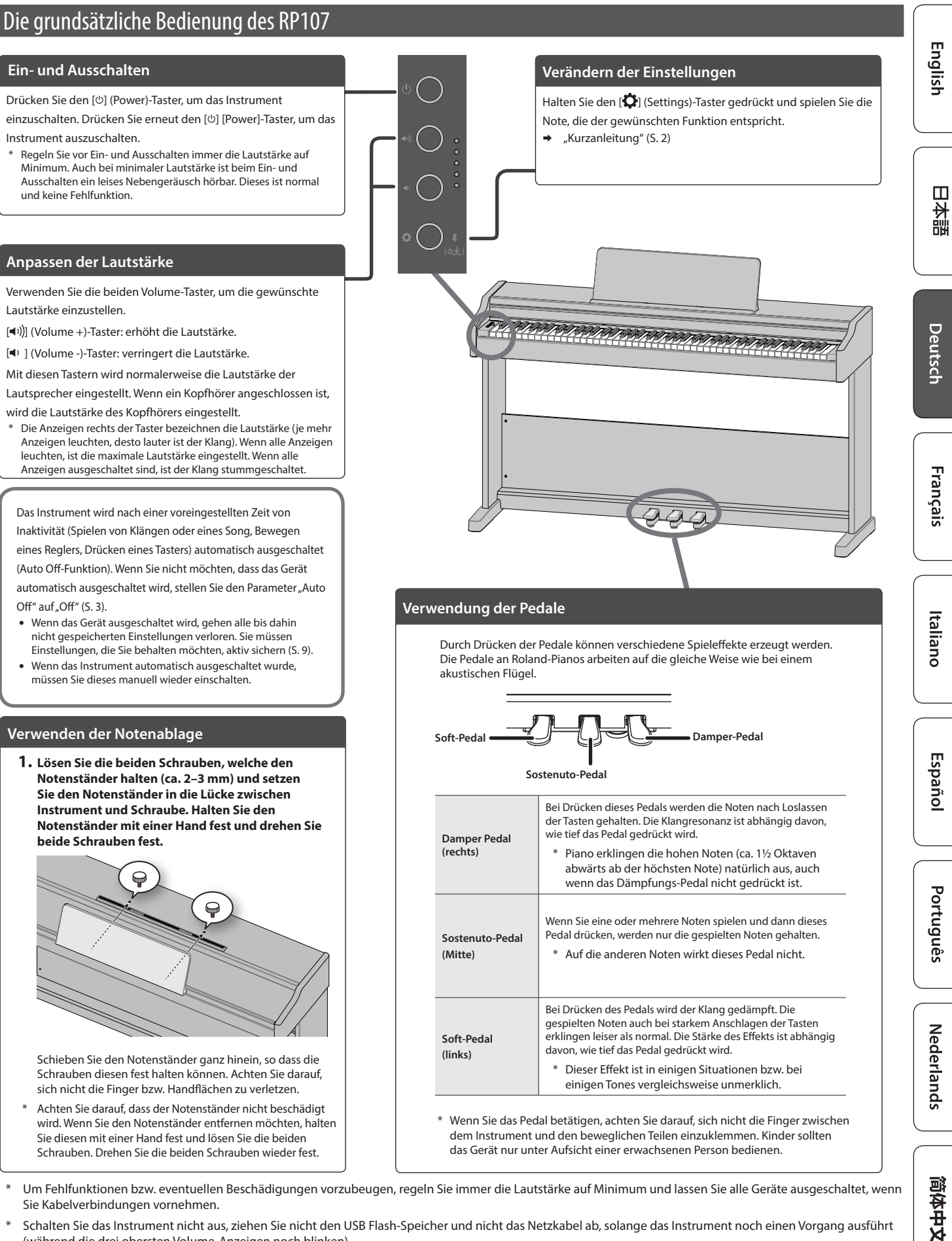

<span id="page-4-2"></span>Um Fehlfunktionen bzw. eventuellen Beschädigungen vorzubeugen, regeln Sie immer die Lautstärke auf Minimum und lassen Sie alle Geräte ausgeschaltet, wenn Sie Kabelverbindungen vornehmen.

Schalten Sie das Instrument nicht aus, ziehen Sie nicht den USB Flash-Speicher und nicht das Netzkabel ab, solange das Instrument noch einen Vorgang ausführt (während die drei obersten Volume-Anzeigen noch blinken).

Schalten Sie das Instrument nicht aus und ziehen Sie nicht den USB Flash-Speicher bzw. das Netzkabel ab, solange die Anzeige des USB Flash-Speichers noch blinkt.

# <span id="page-5-1"></span><span id="page-5-0"></span>° Spielen des Piano, Anhören der Songs und Üben auf dem Instrument

# <span id="page-5-2"></span>Auswählen eines Tone

Das Instrument besitzt außer den Pianoklängen viele weitere, verschiedene Klänge, Sie können das Instrument auch mit einer app verbinden, welche den Zugriff auf noch mehr Tones ermöglicht, wie z.B. die "Do Re Mi"- und GM2 Tones.

Ø "Verbinden des Pianos mit einem Mobilgerät über Bluetooth" [\(S. 10\)](#page-9-1)

#### **1. Halten Sie den [ ]-Taster gedrückt und spielen Sie eine Note zwischen A0 und B1.**

Damit wird der entsprechende Tone ausgewählt.

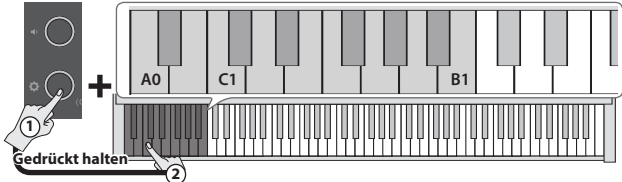

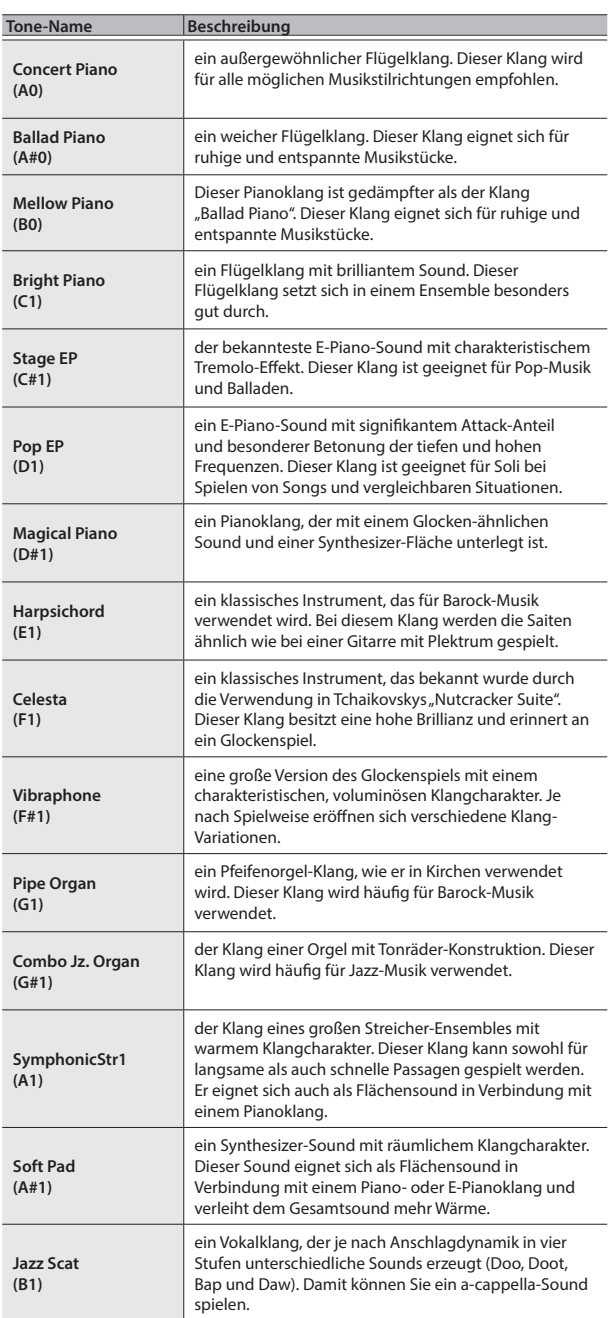

#### **HINWEIS**

Spielen Sie zwei Noten, um zwei verschiedene Tones gleichzeitig auszuwählen. Dieses wird als "Dual Play"-Modus bezeichnet.

### <span id="page-5-3"></span>Abspielen eines Song

Gehen Sie wie folgt vor, um die internen Songs abzuspielen. Die internen Songs sind in verschiedene Kategorien unterteilt.

Weitere Informationen zu den im Instrument gespeicherten Songs finden Sie im Abschnitt "Liste der internen Songs" ([S. 18](#page-17-1)).

#### Auswählen einer Kategorie

- **1. Halten Sie den [ ]-Taster gedrückt und spielen Sie eine Note zwischen C2 und G#2 bzw. F3 und F#3.**
	- Damit wird die entsprechende Song-Kategorie ausgewählt.

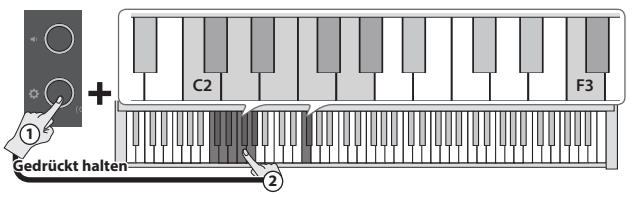

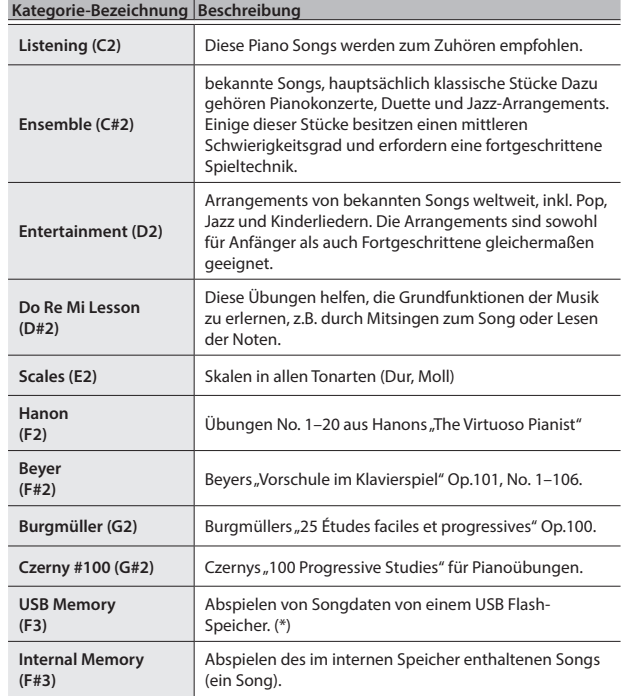

(\*) Das RP107 kann Songs der folgenden Datentypen abspielen.

• SMF-Formate 0/1

- Audiodaten (WAV 44,1 kHz, 16-bit linear)
- Audiodaten (MP3, 44,1 kHz, 64 kbps–320 kbps)

# **Spielen des Piano, Anhören der Songs und Üben auf dem Instrument**

<span id="page-6-0"></span>Bestimmen der Abspiel-Methode

**2. Halten Sie den [ ]-Taster gedrückt und spielen Sie eine Note zwischen C3 und C#3.**

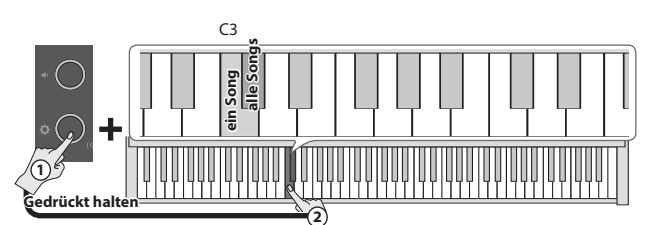

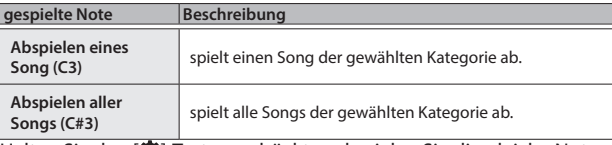

Halten Sie den [ $\alpha$ ]-Taster gedrückt und spielen Sie die gleiche Note, um das Playback zu stoppen.

### Wechseln des Song

**3. Halten Sie den [ ]-Taster gedrückt und spielen Sie eine Note zwischen D3 und E3.**

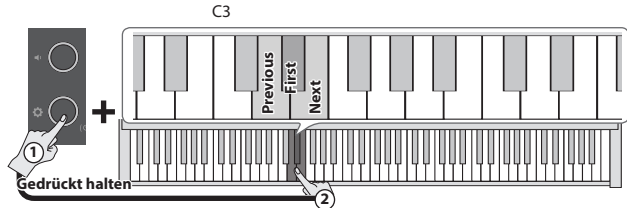

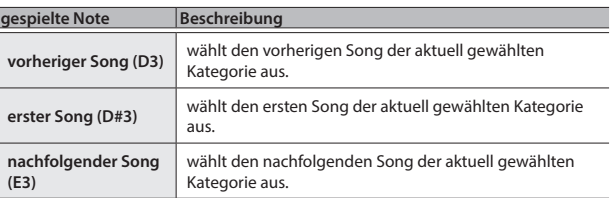

# <span id="page-6-1"></span>Üben mit dem Metronom

Sie können zum Metronom üben bzw. spielen. Sie können das Tempo und die Taktart des Metronoms verändern.

### English Starten und Stoppen des Metronoms **1. Halten Sie den [ ]-Taster gedrückt und spielen Sie die Note "C4".**   $C<sub>4</sub>$  $\Box$ 大調 **On/off 1 Gedrückt halten 2** Deutsch Verändern der Metronom-Lautstärke **1. Halten Sie den [ ]-Taster gedrückt und spielen Sie eine Note zwischen A3 und B3.**  $\overline{C}$ **default** Français **+1 -1 1 Gedrückt halten 2 Metronome Volume** 1-10 (Voreinstellung: 5)

# Verändern der Taktart

**1. Halten Sie den [ ]-Taster gedrückt und spielen Sie eine Note zwischen D4 und E4.**

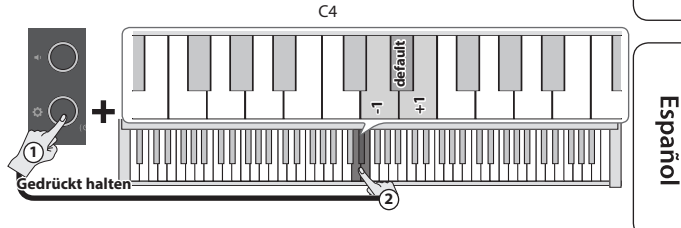

**Taktart** 0/4 (\*2), 2/2, 3/2, 2/4, 3/4, 4/4, 5/4, 6/4, 7/4, 3/8, 6/8, 8/8, 9/8, 12/8 (Voreinstellung: 4/4)

(\*) Jeder Taktschlag wird vom Metronom mit dem gleichen Sound gespielt.

# Verändern des Tempos

**1. Halten Sie den [ ]-Taster gedrückt und spielen Sie eine Note zwischen F#4 und B4.**

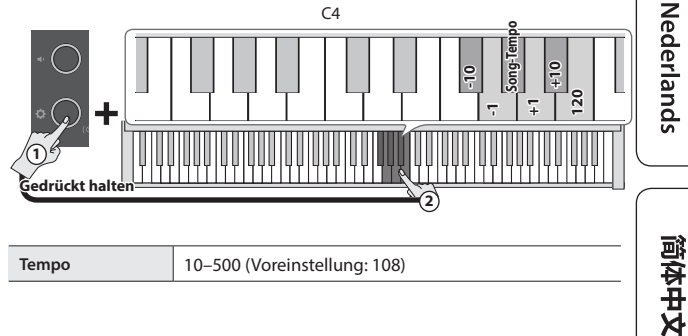

Italiano

Português

# <span id="page-7-1"></span><span id="page-7-0"></span>Aufzeichnen des eigenen Tastatur-Spiels

Sie können Ihr eigenes Spiel aufnehmen und wieder abspielen.

#### Vorbereitungen für die Aufnahme

- **1. Wählen Sie den gewünschten Klang aus.**
- **2. Sie können mithilfe des internen Metronoms Ihr Spiel üben [\(S. 7\)](#page-6-1).**
- Die Metronom-Einstellungen werden innerhalb des Songs gesichert und Sie können diese Einstellungen während des Playback verwenden.

#### Starten/Stoppen der Aufnahme

**3. Halten Sie den [ ]-Taster gedrückt und drücken Sie den [ ] (Volume)-Taster.**

Die oberste Volume-Anzeige blinkt und das Instrument ist aufnahmebereit.

Wenn Sie den Vorgang abbrechen möchten, drücken Sie den [**Q**]-Taster.

#### **HINWEIS**

Im Status "Aufnahmebereitschaft" stehen nur die folgenden Funktionen zur Verfügung: Einstellen der Lautstärke, Starten und Stoppen des Metronoms, Verändern der Metronom-Lautstärke und Verändern des Tempos.

**4.** Halten Sie den [ $\ddot{Q}$ ]-Taster gedrückt und spielen Sie die Note "C3". Die Aufnahme beginnt nach einem eintaktigen Vorzähler.

Während der Aufnahme blinkt die oberste Volume-Anzeige schnell.

#### **HINWEIS**

Sie können die Aufnahme auch starten, indem Sie eine Note auf der Tastatur spielen (anstelle den [ $\bullet$ ]-Taster gedrückt zu halten und die Note C3 zu spielen). In diesem Fall erklingt kein Vorzähler.

#### **5. Spielen Sie auf dem Instrument.**

**6.** Um die Aufnahme zu stoppen, halten Sie den [ $\ddot{Q}$ ]-Taster **gedrückt und drücken Sie erneut den [ ] (Volume -)-Taster.**

Wenn alle Volume-Anzeigen blinken, ist der Speichervorgang abgeschlossen.

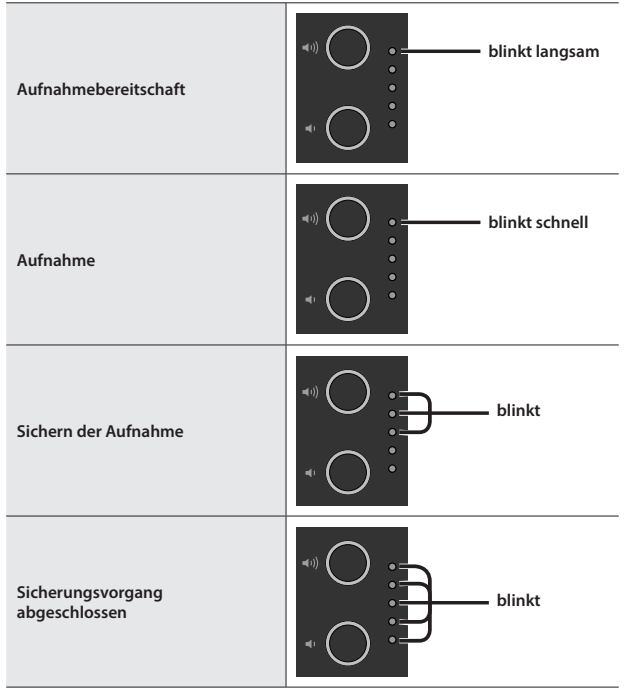

#### Abhören der Aufnahme

**7. Halten Sie den [ ]-Taster gedrückt und spielen Sie die Note "C3".**

Nach einer Aufnahme wird automatisch der neu aufgenommene Song ausgewählt.

Der aufgenommene Song wird abgespielt.

#### Wiederholen der Aufnahme

- **1. Wiederholen Sie den Vorgang ab Schritt 3.**
- Sie können einen Song z. Zt. im internen Speicher aufnehmen. Wenn Sie einen weiteren Song aufnehmen möchten, müssen Sie die vorherige Aufnahme überschreiben.

### Exportieren der Spieldaten auf einen USB Flash-Speicher

Gehen Sie wie folgt vor, um den aufgenommenen Song auf einen USB Flash-Speicher zu exportieren.

- **1. Schließen Sie den USB Flash-Speicher an den USB Memory-Anschluss an.**
- **2. Halten Sie den [ ]-Taster gedrückt und spielen Sie die Note "C7".**

Die Volume-Anzeigen leuchten wie in der Abbildung gezeigt.

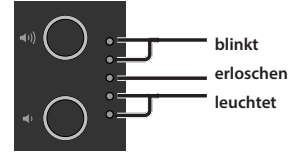

#### **3. Drücken Sie den [ ] (Volume +)-Taster.**

#### Der Song wird kopiert.

Wenn Sie den Vorgang abbrechen möchten, drücken Sie entweder den [ $\blacklozenge$ ] (Volume -)- oder den [ $\clubsuit$ ]-Taster.

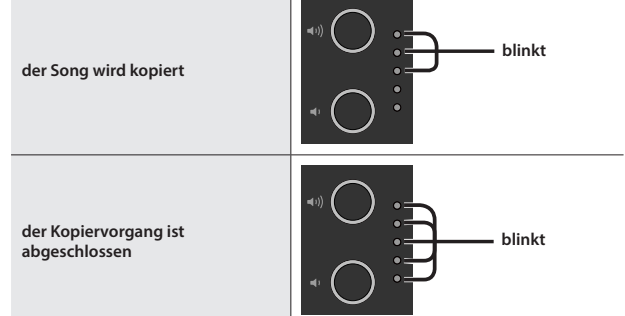

- Schalten Sie das Instrument nicht aus und ziehen Sie den USB-Speicher nicht ab, solange der Vorgang nicht vollständig abgeschlossen ist.
- Sie können bis zu 100 Songs kopieren.

# <span id="page-8-0"></span>° Weitere Funktionen

# <span id="page-8-2"></span>Ausgabe des Sounds über externe Lautsprecher und interne Lautsprecher (Speaker Auto Mute)

In der Werksvoreinstellung wird über die Lautsprecher kein Sound mehr ausgegeben, wenn ein Kopfhörer an die Phones-Buchse angeschlossen wird. Sie können das Instrument so einstellen, dass auch nach Anschließen eines Kopfhörers der Klang zusätzlich über die Lautsprecher ausgegeben wird.

- \* Durch diese Umstellung wird der Klangcharakter des über den Kopfhörer ausgegebenen Sounds verändert.
- **1. Drücken Sie den [ ]-Taster, während Sie die Taster [ ] (Volume +) und [ ] (Volume -) gedrückt halten.**
- **2. Drücken Sie den [ ]-Taster, um die Einstellung zu verändern.**

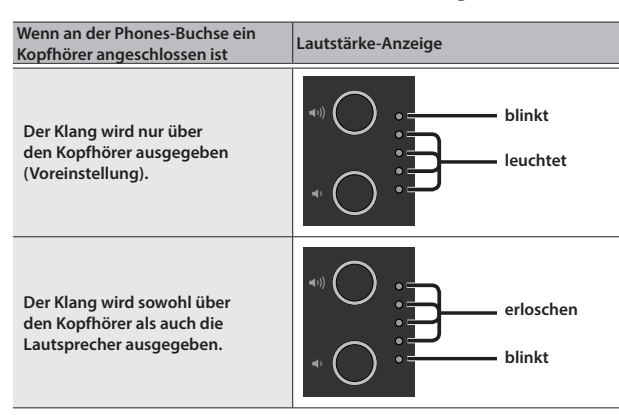

**3. Um den Vorgang zu beenden, drücken Sie entweder den [ ] (Volume+)- oder den [ ] (Volume -)-Taster.**

# <span id="page-8-1"></span>Sichern von Einstellungen (Memory Backup)

Das Instrument kann geänderte Einstellungen sichern, die dann nach Ausschalten erhalten bleiben. Wenn Sie die "Memory Backup"-Funktion aktivieren, bleiben die mit gesicherten Einstellungen erhalten. Die anderen Einstellungen werden nach Aus- und wieder Einschalten auf ihre jeweiligen Voreinstellungen zurück gesetzt.

**1. Halten Sie den [ ]-Taster gedrückt und drücken Sie den [ ] (Volume+)-Taster.**

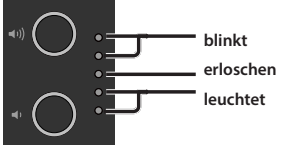

**2. Drücken Sie den [ ] (Volume +)-Taster.**

Die aktuellen Einstellungen werden gespeichert.

Wenn Sie den Vorgang abbrechen möchten, drücken Sie entweder den [ $\blacklozenge$ ] (Volume -)- oder den [ $\clubsuit$ ]-Taster.

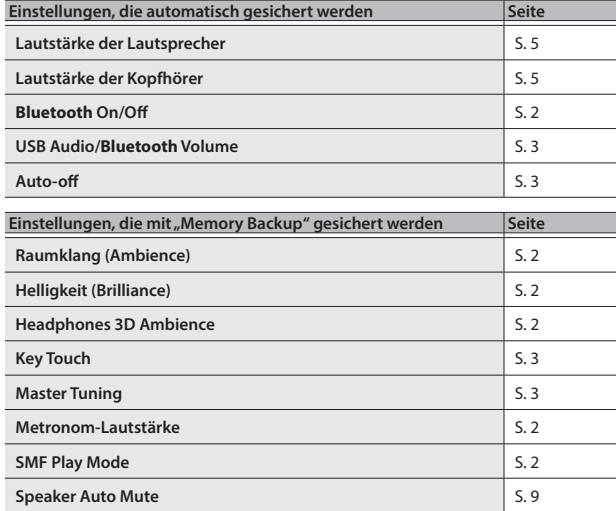

# <span id="page-8-3"></span>Abrufen der Werksvoreinstellungen (Factory Reset)

Mit diesem Vorgang werden alle Registrierungs-Einstellungen und intern gesicherte Parameter-Einstellungen auf deren Werksvoreinstellungen zurück gesetzt. Dieses wird als "Factory Reset" bezeichnet.

#### **WICHTIG**

Durch diesen Vorgang werden alle Einstellungen auf ihre Voreinstellungen zurückgesetzt und der im internen Speicher aufgenommene Song gelöscht.

**1. Halten Sie die Taster [ ] (Volume +) und [ ] (Volume -) gedrückt, schalten Sie das Instrument ein und halten Sie die Taster [ ] (Volume +) und [ ] (Volume -) weiterhin gedrückt.** Lassen Sie beide Taster erst los, wenn die Volume-Anzeigen wie nachfolgend dargestellt leuchten.

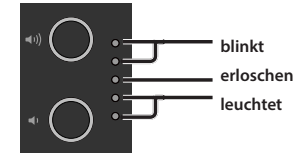

### **2. Drücken Sie den [ ] (Volume +)-Taster.**

Der Factory Reset-Vorgang wird ausgeführt. Wenn Sie den Vorgang abbrechen möchten, drücken Sie entweder den [ $\blacklozenge$ ] (Volume -)- oder den [ $\blacklozenge$ ]-Taster.

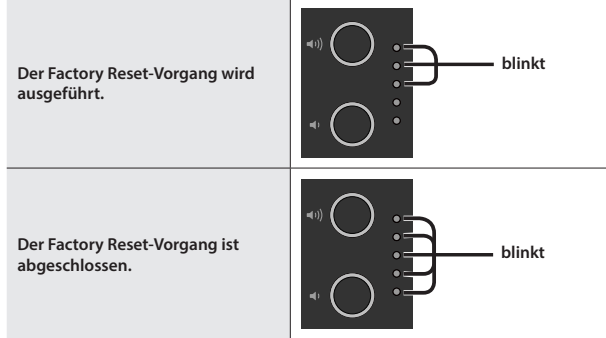

- Schalten Sie das Instrument nicht aus, solange der Factory Reset-Vorgang nicht vollständig abgeschlossen ist.
- **3.** Wenn die Volume-Anzeigen den "Completed"-Status anzeigen, **schalten Sie das Gerät aus und nach kurzer Zeit wieder ein.**

Italiano

English

 $\Box$ 大詞

Deutsch

Français

# <span id="page-9-1"></span><span id="page-9-0"></span>° Verbinden von Instrument und Mobilgerät über **Bluetooth**®

# **B** Bluetooth

# Die Möglichkeiten mit **Bluetooth**®

Die **Bluetooth**-Funktion stellt eine drahtlose Verbindung zwischen einem Mobilgerät (wie Smartphone oder Tablet) und Instrumenten her. Sie haben dann folgenden Möglichkeiten.

#### Ó**Abspielen von Musik über die Lautsprecher des Instruments** Seite 10

Sie können von einem Mobilgerät abgespielte Musik drahtlos über die Lautsprecher des Instruments wiedergeben.

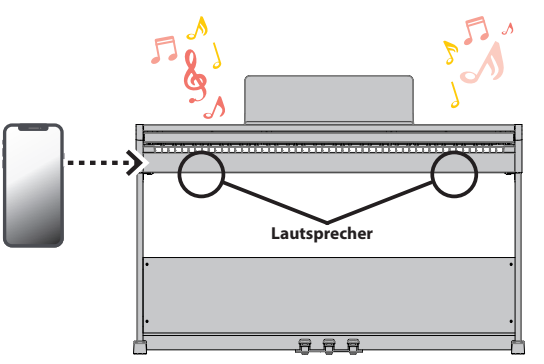

# **→ Verwenden des Pianos mit einer App**

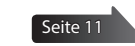

Installieren Sie die app ("Roland Piano App" by Roland) auf Ihrem Mobilgerät, damit Sie Daten mit dem Piano austauschen können.

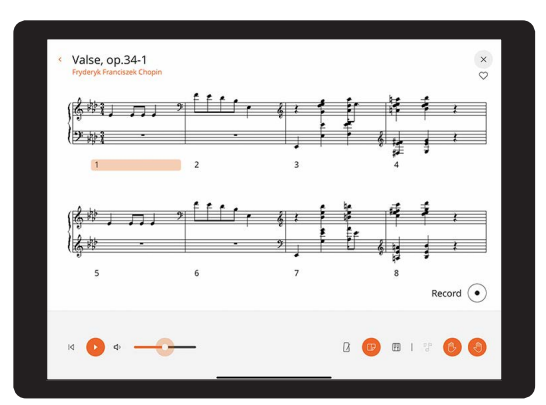

**App** "Roland Piano App"

# Abspielen von Musik über die Lautsprecher des Instruments

Gehen Sie wie folgt vor, um die von Ihrem Mobilgerät abgespielte Musik über die Lautsprecher des Instruments wiederzugeben.

Nachdem ein **Bluetooth**-Gerät einmal an diesem Gerät angemeldet wurde, muss dieser Vorgang nicht mehr erneut ausgeführt werden. Siehe "Herstellen der Verbindung zu einem bereits erkannten Mobilgerät" ([S. 11](#page-10-1)).

# Die Einstellungen für das Koppeln (Pairing)

Dieses Beispiel zeigt, wie die Einstellungen für ein iPad konfiguriert werden. Wenn Sie ein Android-Gerät verwenden, beachten Sie die Anweisungen in der Anleitung des verwendeten Mobilgeräts.

- **1. Stellen Sie das zu verwendende externe Bluetooth-Gerät in die Nähe dieses Instruments.**
- **2. Halten Sie am Instrument den [**Ĉ**]-Taster ( ) für mindestens fünf Sekunden gedrückt.**

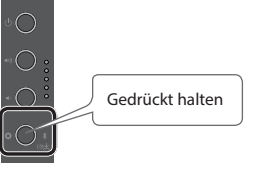

Wenn die [ $\bigcirc$ ]-Anzeige blau blinkt, lassen Sie den Taster wieder los.

**3. Schalten Sie die Bluetooth-Funktion am externen Mobilgerät ein.**

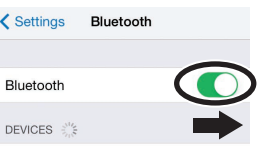

**4. Tippen Sie in der Geräteliste des externen Mobilgeräts auf "RP107 Audio".**

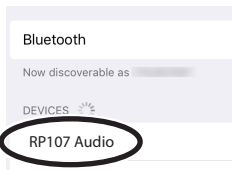

Das Instrument und das Mobilgerät sind nun drahtlos miteinander verbunden. Wenn der Kopplungsvorgang abgeschlossen ist, wird eine Information ähnlich der Folgenden angezeigt.

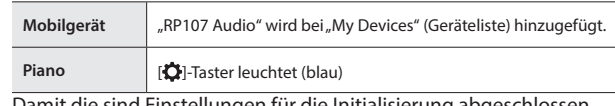

-Instellungen für die Initialisierung

. . . . . . . . . . . . . . . . . .

### Pairing (Koppeln)

Um die **Bluetooth**-Funktion verwenden zu können, müssen Sie vorher das Piano mit dem Mobilgerät koppeln (verbinden).

Dieses wird auch als "Pairing" bezeichnet.

Gehen Sie wie folgt vor, um das Piano mit einem Mobilgerät zu verbinden.

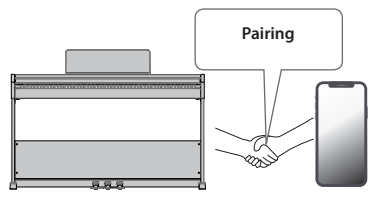

#### Der Kopplungsvorgang

Es gibt zwei separate Kopplungsvorgänge: "Audio" (Abspielen von Musik über die Lautsprecher des Instruments) und "MIDI" (Übertragen von Steuerdaten von einer app zur Klangerzeugung des Instruments).

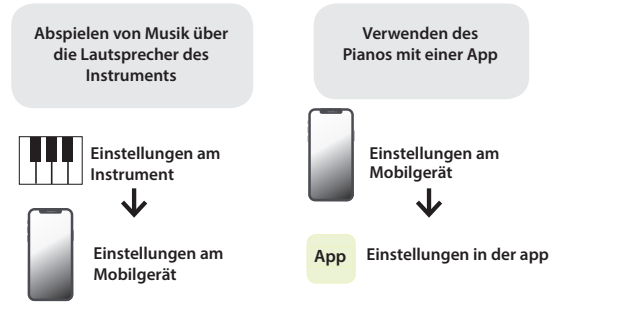

# <span id="page-10-1"></span><span id="page-10-0"></span>Herstellen der Verbindung zu einem bereits erkannten Mobilgerät

**1. Schalten Sie die Bluetooth-Funktion am externen Mobilgerät ein.**

Das Instrument und das Mobilgerät sind nun drahtlos miteinander verbunden.

#### **HINWEIS**

Wenn Sie mit dem oben beschriebenen Vorgang keine Verbindung herstellen konnten, tippen Sie auf "RP107 Audio" im **Bluetooth** Geräte-Display des Mobilgeräts.

# Abspielen von Audiodaten

Wenn Sie eine Audiodatei am Mobilgerät abspielen, wird der Sound über die Lautsprecher des Instruments ausgegeben.

### Einstellen der Lautstärke des **Bluetooth** Audio-Signals

Normalerweise stellen Sie die Lautstärke am Mobilgerät ein.

Wenn Sie die Lautstärke zusätzlich anpassen möchten, gehen Sie wie folgt vor.

**1. Halten Sie den [ ]-Taster gedrückt und spielen Sie eine der Noten F7, F#7 oder G7, um die Lautstärke anzupassen.**

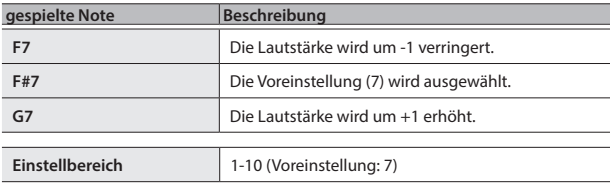

# <span id="page-10-2"></span>Verwenden des Pianos mit einer App

Gehen Sie wie folgt vor, um die Einstellungen vorzunehmen, die für die Verbindung der app zu dem Piano notwendig sind.

## Apps, die mit diesem Instrument verwendet werden können

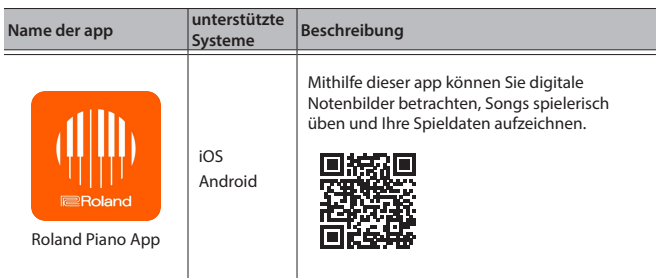

- Download im App Store oder bei Google Play (gratis)
- \* Sie können auch weitere apps verwenden, die **Bluetooth** MIDI-kompatibel sind (z.B. Garage Band).
- Die hier abgedruckten Informationen entsprechen dem Stand bei Veröffentlichung dieser Anleitung. Ggf. aktualisierte Informationen zu diesem Produkt finden Sie auf der Roland-Internetseite.

# <span id="page-10-3"></span>Die Einstellungen für das Koppeln (Pairing)

Um das Instrument mit einer auf einem Mobilgerät installierten app verwenden zu können, sind vorher bestimmte Einstellungen notwendig. Das nachfolgende Beispiel beschreibt die Bedienschritte bei Nutzung der "Roland Piano App" mit einem iPad.

- Bei "Verwenden des Pianos mit einer App" ist nicht notwendig, Einstellungen am Instrument vorzunehmen. Alle dafür notwendigen Bedienvorgänge werden in der app vorgenommen.
- **1. Schalten Sie die Bluetooth-Funktion am externen Mobilgerät ein.**

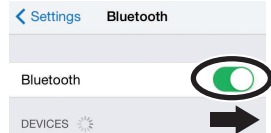

#### **WICHTIG**

Auch wenn in der Liste der Geräte der Name des Instruments angezeigt wird (wie z.B. "RP107 MIDI"), tippen Sie NICHT auf dieses Feld.

#### **2. Öffnen Sie auf dem Mobilgerät die app.**

**3.** Tippen Sie auf "Connection" oben im app-Bildschirm und dann auf "Connect Piano".

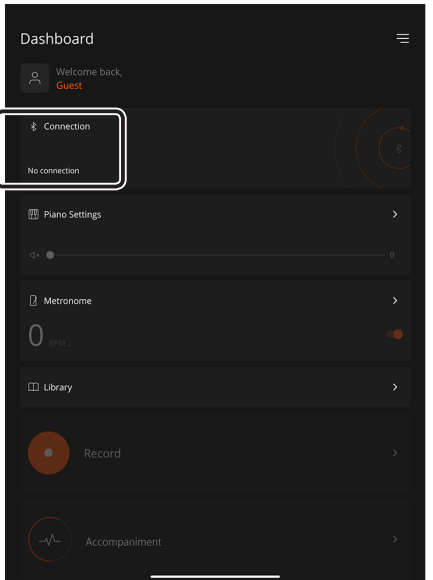

In der app erscheint "RP107 MIDI".

#### **4.** Tippen Sie auf "RP107 MIDI".

Das Instru ment und das Mobilgerät sind nun drahtlos miteinander verbunden. Wenn der Kopplungsvorgang abgeschlossen ist, wird eine Information ähnlich der Folgenden angezeigt.

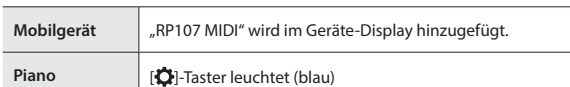

Damit sind die Einstellungen abgeschlossen.

简体中文

## Wenn die Kopplung nicht funktioniert

Wenn die unter "Verwenden des Piano mit einer app" [\(S. 11\)](#page-10-2) beschriebene Kopplung nicht erfolgreich war, folgen Sie den unten aufgeführten Bedienschritten 1–4.

#### **1 Stellen Sie sicher, dass am Instrument dessen Bluetooth-Funktion auf "On" gestellt ist.**

**1. Halten Sie den [ ]-Taster gedrückt und spielen Sie die Note "G3".**

Die Bluetooth-Funktion des Instruments wird eingeschaltet.

### **2 Schließen Sie alle apps auf dem Mobilgerät.**

#### **Schließen einer app**

**1. Wischen Sie von unten in die Mitte des Bildschirms. Wischen Sie dann das Feld mit der app nach oben.**

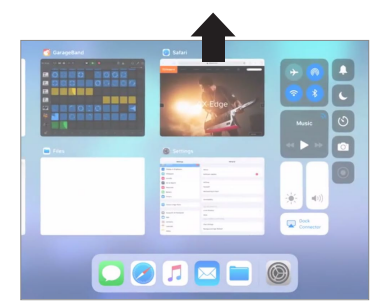

\* Die Methode zur Beendigung einer app ist abhängig von der Bedienweise des verwendeten Mobilgeräts. Verwenden Sie die zu Ihrem Mobilgerät passende Methode, um eine app zu beenden.

#### **3 Wenn beide Geräte bereits miteinander gekoppelt sind, unterbrechen Sie die Verbindung und schalten Sie die Bluetooth-Funktion aus.**

#### **Unterbrechen der Kopplung**

**1.** Tippen Sie im Display des Mobilgeräts auf das "i"-Symbol neben "Connected" und tippen Sie dann auf "Forget This **Device".**

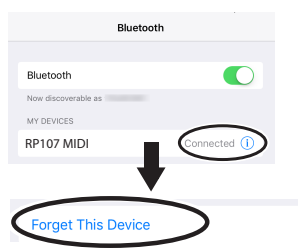

**2. Schalten Sie die Bluetooth-Funktion aus.**

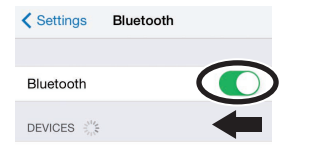

**4 Starten Sie das Mobilgerät neu.**

**5 Beginnen Sie wieder ab [S.11](#page-10-3) Schritt 1, um beide Geräte zu koppeln.**

#### **HINWEIS**

Wenn nach Überprüfung der oben angegebenen Punkte das Problem nicht gelöst ist, wenden Sie sich bitte über die folgende Internetseite an den Roland Support.

**https://www.roland.com/support/**

# <span id="page-12-0"></span>° Mögliche Fehlerursachen

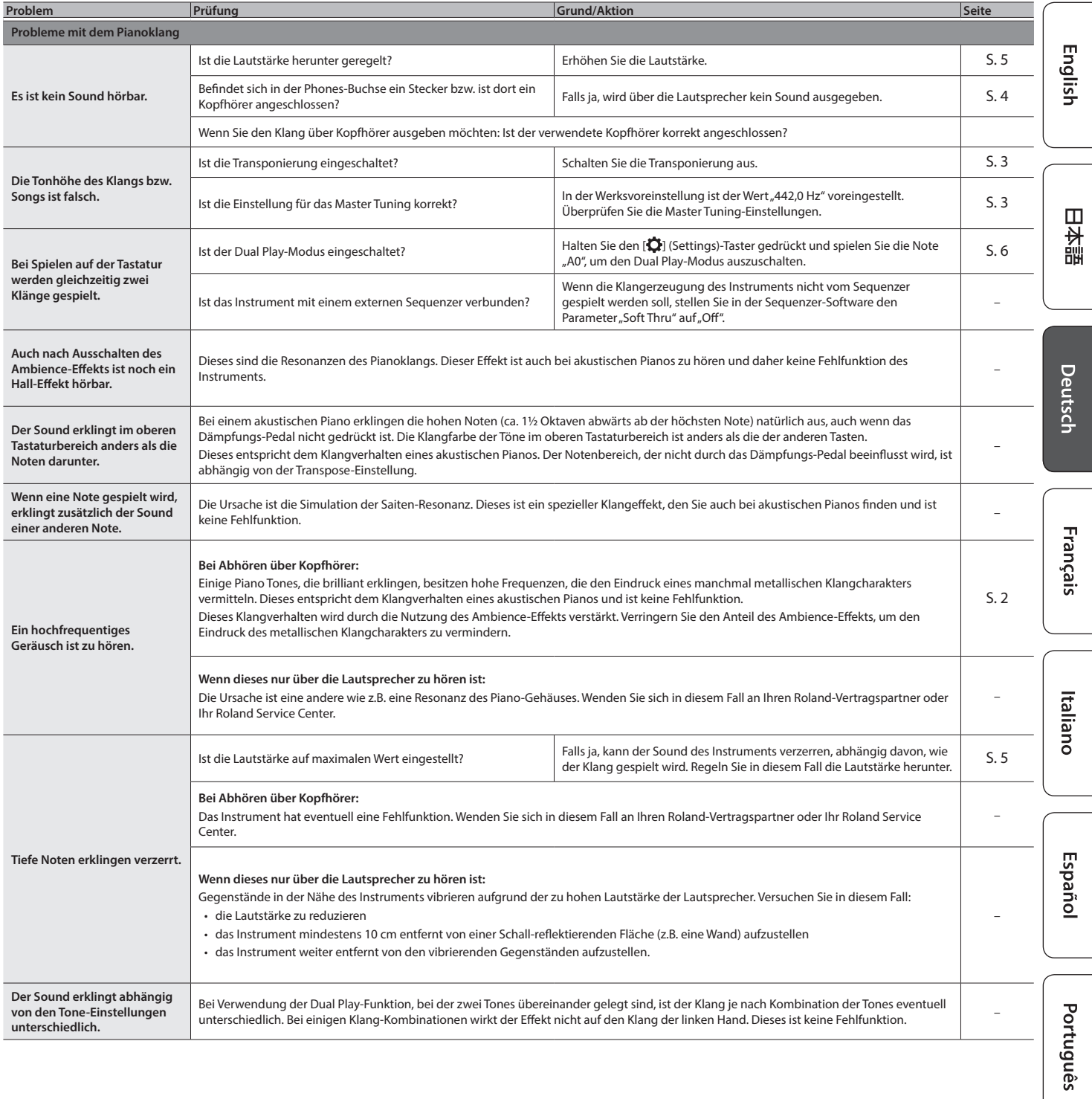

**Nederlands** 

# **Mögliche Fehlerursachen**

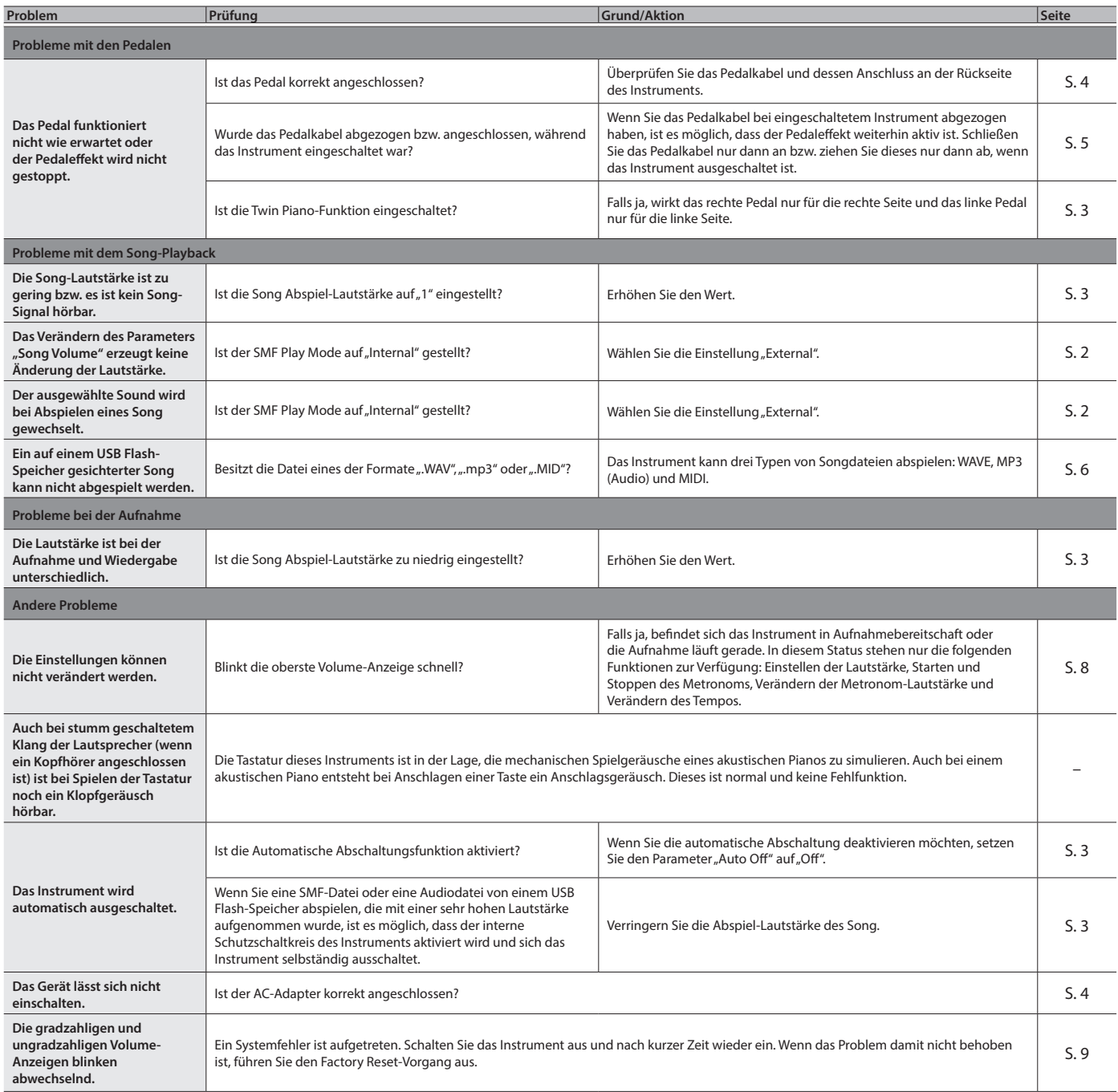

# <span id="page-14-1"></span><span id="page-14-0"></span>**CHERHEITSHINWEISE**

# ANWEISUNGEN ZUR VERMEIDUNG VON FEUER, ELEKTRISCHEM SCHLAG ODER PERSONENSCHÄDEN

#### Über die Hinweise A WARNUNG und A ACHTUNG

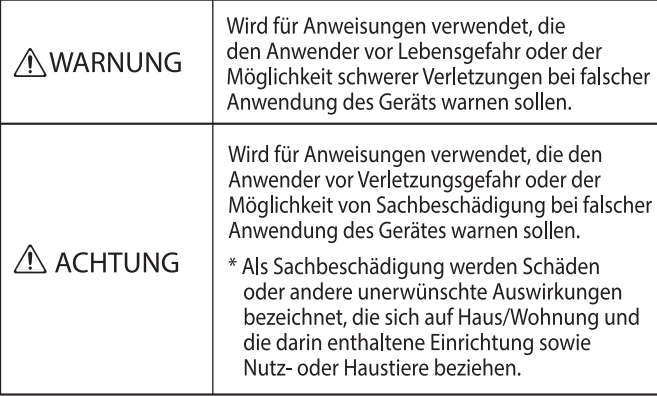

<u>. . . . . . . . . . . . .</u>

#### Über die Symbole

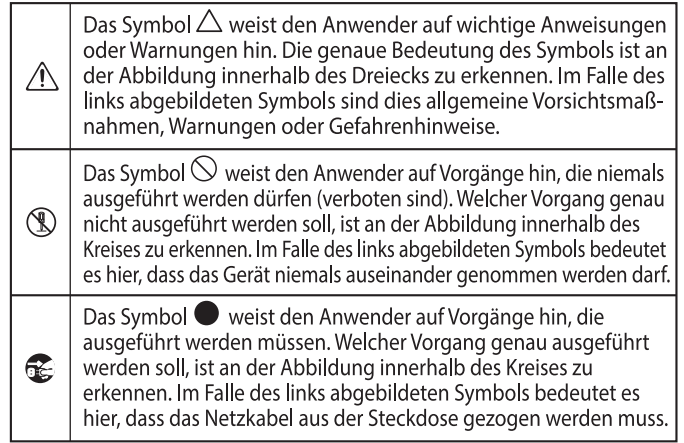

### **BEACHTEN SIE IMMER FOLGENDES**

# **WARNUING**

#### **Die Auto Off-Funktion**

Das Instrument wird nach einer voreingestellten Zeit von Inaktivität (Erzeugen von Sounds, Bewegen eines Reglers, Drücken eines Tasters) automatisch ausgeschaltet (Auto Off-Funktion). Wenn Sie nicht möchten, dass das Instrument automatisch ausgeschaltet wird, stellen Sie den Parameter "Auto Off" auf "Off" ([S. 3](#page-2-0)).

#### **Nur den beigefügten AC-Adapter nutzen und auf eine korrekte Spannung achten**

### Verwenden Sie nur den dem Gerät

beigefügten AC-Adapter. Achten Sie darauf, dass die verwendete Stromversorgung die gleiche Spannung besitzt wie der AC-Adapter. Die Benutzung von anderen Netzadaptern

mit ggf. unterschiedlicher Polarität oder Spannung kann sowohl das Gerät als auch den Netzadapter beschädigen bzw. zu Stromschlägen führen. . . . . . . . . . . . . . . . . . . . .

#### **Nur das beigefügte Netzkabel benutzen**

Verwenden Sie nur das dem Gerät beigefügte Netzkabel. Benutzen Sie das Netzkabel nicht mit anderen Geräten.

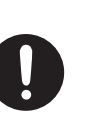

# **VORSICHT**

#### **Hinweis für den Transport**

Wenn Sie das Instrument bewegen bzw. transportieren möchten, gehen Sie wie nachfolgend beschrieben vor. Das Instrument sollte mindestens von zwei Personen transportiert werden. Achten Sie darauf, dass das Instrument vorsichtig und waagerecht transportiert wird. Achten Sie darauf, dass dabei keine Verletzungen auftreten bzw. das Instrument nicht beschädigt wird.

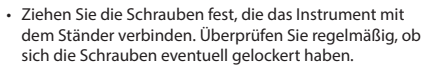

- • Ziehen Sie das Netzkabel ab.
- • Ziehen Sie alle zu externen Geräten führenden Kabel ab.

- • Schließen Sie den Tastaturdeckel.
- • Entfernen Sie den Notenständer.

#### **Nicht die Finger bzw. Hände verletzen**

Wenn Sie eines der folgenden beweglichen Teile anfassen bzw. betätigen, achten Sie darauf, sich nicht die Finger bzw. Füße zu verletzen. Kinder sollten das Instrument nur unter Aufsicht einer erwachsenen Person spielen bzw. bedienen.

- Tastaturdeckel [\(S. 4\)](#page-3-3)
- $\cdot$  Pedale [\(S. 5\)](#page-4-2)

• Beigefügte Teile Schrauben

#### **Hinweise bez. der Benutzung der Sitzbank** Beachten Sie die folgenden Hinweise:

- • Stellen Sie sich nicht auf die Sitzbank.
- • Auf der Sitzbank darf nur eine Person sitzen.
- • Achten Sie immer darauf, dass die Beine fest montiert sind. Wenn sich die Schrauben gelockert haben, ziehen Sie diese mithilfe des beigefügten Werkzeugs fest.

#### **Kleine Gegenstände außerhalb der Reichweite von Kindern aufbewahren**

Bewahren Sie kleine Gegenstände immer außerhalb der Reichweite von Kindern auf, um Unfällen wie z.B. das Verschlucken kleine Gegenstände vorzubeugen.

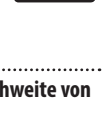

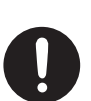

# English

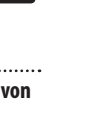

# <span id="page-15-0"></span>**CHTIGE HINWEISE**

#### **Stromversorgung**

• Positionieren Sie den AC-Adapter so, dass die LED-Anzeige sichtbar ist. Die LED-Anzeige am AC-Adapter leuchtet, wenn die verwendete Steckdose Strom führt.

#### **Positionierung**

- • Legen Sie keine Gegenstände auf der Tastatur ab. Dadurch können Fehlfunktionen auftreten wie z.B. das unerwartete Erzeugen von Sounds.
- • Abhängig vom Material und der Oberflächentemperatur der Abstellfläche können die Gummifüße an der Unterseite des Geräts Abdrücke erzeugen, die eventuell nicht mehr zu beseitigen sind.

#### **Hinweise zur Pflege der Tastatur**

- • Schreiben Sie nichts auf die Oberfläche der Tasten und setzen Sie keine Markierungen auf dem Instrument. Achten Sie darauf, dass keine Tinte auf die Tastatur gerät, da diese sich danach nicht mehr entfernen lässt.
- • Befestigen Sie keine Aufkleber auf den Tasten. Die Rückstände der Aufkleber sind eventuell nicht entfernbar, und es können Verfärbungen an den Klebestelle auftreten.
- • Entfernen Sie hartnäckigen Schmutz mit einem milden Reinigungsmittel für Klaviaturen. Drücken Sie das Tuch zunächst nur leicht. Lässt sich der Schmutz damit nicht entfernen, drücken Sie etwas fester, aber achten Sie darauf, die Tasten nicht zu zerkratzen.

#### **Reparaturen und Datensicherung**

Beachten Sie, dass beim Reparieren des Geräts alle User-Daten verloren gehen können. Erstellen Sie daher regelmäßig Sicherheitskopien Ihrer Daten. Obwohl Roland bei Reparaturen versucht, mit Anwender-Daten vorsichtig umzugehen, ist ein Datenerhalt bei Reparaturen oft nicht möglich. Roland übernimmt keine Haftung für alle Arten von Datenverlusten.

#### **Zusätzliche Hinweise**

- • Es ist möglich, dass durch eine Fehlfunktion, falsche Bedienung des Geräts usw. Daten verloren gehen. Sie sollten daher regelmäßig Sicherheitskopien Ihrer Daten anfertigen.
- • Roland übernimmt keine Haftung für alle Arten von Datenverlusten.
- • Beachten Sie, dass die vom Instrument ausgehenden Spielgeräusche (z.B. durch das Anschlagen der Tastatur entstehende Vibrationen) auch über Wände, Boden und Decke in benachbarte Räume übertragen werden können. Stellen Sie sicher, nicht Ihre Nachbarn zu stören.
- • Achten Sie darauf, dass die Notenablage nicht beschädigt wird.

#### **Hinweise zu externen Speichermedien**

- Beachten Sie die folgenden Hinweise bzgl. eines externen Speichermediums. Lesen Sie zusätzlich die mit dem jeweiligen USB Flash-Speicher mitgelieferten Hinweise.
- • Ziehen Sie das externe Speichermedium nicht ab, solange von diesem noch Daten gelesen bzw. auf diesen Daten geschrieben werden.
- • Um einer Beschädigung durch statische Elektrizität vorzubeugen, entladen Sie die statische Elektrizität durch Berühren eines metallischen Gegenstands, bevor Sie das externe Speichermedium berühren.

#### **Hinweis zur Radiofrequenz-Abstrahlung**

- Die folgenden Vorgänge sind nicht legal:
	- • Auseinanderbauen oder technisches Verändern dieses Geräts
	- Entfernen des Zulassungs-Aufklebers an der Rückseite des Geräts.
	- Verwenden des Geräts in einem anderen Land als dem, in dem Sie es erworben haben.

#### **Hinweise zu Copyrights und Warenzeichen**

- Das Aufzeichnen, Vertreiben, Verkaufen, Verleihen, Aufführen oder Senden von geschütztem Audio- und Videomaterial (vollständig oder in Ausschnitten) unterliegt den gesetzlichen Copyright-Bestimmungen und ist ohne Genehmigung des Copyright-Inhabers nicht gestattet.
- Verwenden Sie dieses Instrument nicht mit pe Copyright geschützten Audiodaten, wenn Sie keine Genehmigung des Copyright-Inhabers besitzen. Roland übernimmt keine Haftung für Forderungen, die sich auf Grund der Verletzung der Copyright-Bestimmungen ergeben können.
- Das Copyright auf den Inhalt dieses Instruments (Sound-Wellenformen, Styledaten, Begleit-Patterns, Phrasen, Audio Loops, Bilddaten) liegt bei der Roland Corporation.
- Als Besitzer dieses Instruments sind Sie Lizenznehmer für die Nutzung der Inhalte dieses Instruments für Ihre eigene Arbeit (Ausnahme: Songdaten wie die Demo Songs); dazu gehören das Erstellen von Tracks, Aufführungen, Aufnahmen und das Veröffentlichen Ihrer Arbeiten.
- Es ist nicht gestattet, die o.g. Inhalte dieses Instruments in originaler oder veränderter Form kommerzielle anzubieten (Beispiel: Veröffentlichen der Daten im Internet, Verbreiten über Datenträger wie DVDs).
- Dieses Produkt verwendet eine eParts-integrierte Software-Plattform der eSOL Co.,Ltd. eParts ist ein Warenzeichen der eSOL Co., Ltd. in Japan.
- • Das **Bluetooth**® Markenzeichen und Logo sind eingetragene Warenzeichen der **Bluetooth** SIG, Inc. Roland ist ein Lizenznehmer dieser Markenzeichen und Logos.
- Dieses Produkt verwendet den Quell-Code des μT-Kernel der T-License 2.0 mit Genehmigung des T-Engine-Forums (www.tron.org).
- Dieses Produkt verwendet eine "Open Source"-Software anderer Firmen.
	- Copyright (c) 2009-2018 ARM Limited. Alle Rechte vorbehalten.
	- lizensiert unter der Apache-Lizenz, Version 2.0 (die "Lizenz"). Sie erhalten eine Kopie der Lizenz auf der Internetseite http://www.apache.org/licenses/ LICENSE-2.0 Copyright © 2018 STMicroelectronics. Alle Rechte vorbehalten.
	- Diese Software-Komponente ist lizensiert durch ST über die BSD 3-Clause-Lizenz ("License"). Eine Kopie der Lizenz erhalten Sie unter
	- https://opensource.org/licenses/BSD-3-Clause Dieses Produkt verwendet den Jansson (http://www. digip.org/jansson/) Quellcode.
	- Copyright © 2009-2016 Petri Lehtinen <petri@digip. org>. Veröffentlicht unter der MIT-Lizenz (http:// opensource.org/licenses/mit-license.php)
- Roland, SuperNATURAL und Roland Piano App sind eingetragene Warenzeichen bzw. Warenzeichen der Roland Corporation in den USA und/oder anderen Ländern.
- Alle anderen Firmennamen und Produktbezeichnungen sind eingetragene Warenzeichen bzw. Warenzeichen des Inhabers der jeweiligen Namensrechte.

# <span id="page-16-0"></span>**S** Technische Daten

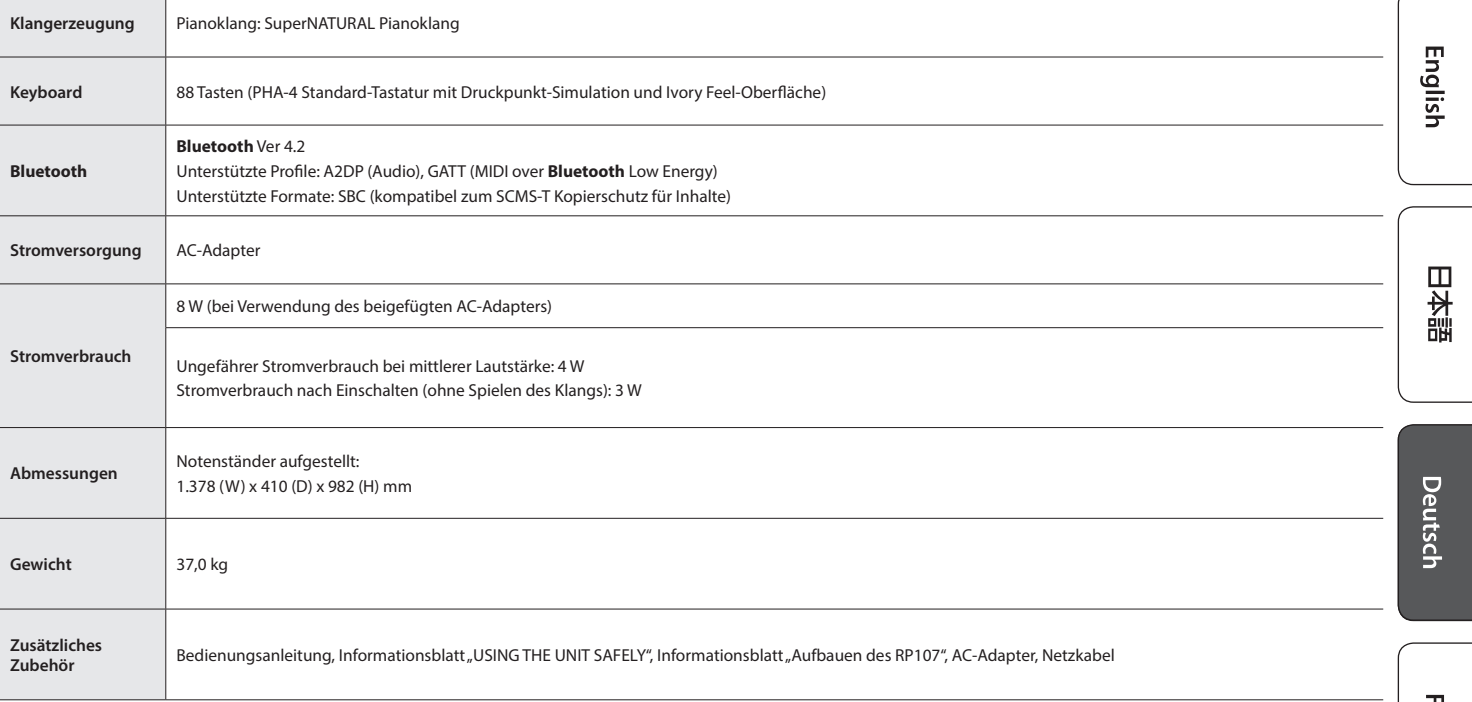

\* Dieses Dokument beschreibt die technischen Daten des Produkts bei Veröffentlichung dieses Dokuments. Ggf. aktualisierte Informationen zu diesem Produkt finden Sie auf der Roland-Internetseite.

# <span id="page-17-1"></span><span id="page-17-0"></span>° Liste der internen Songs

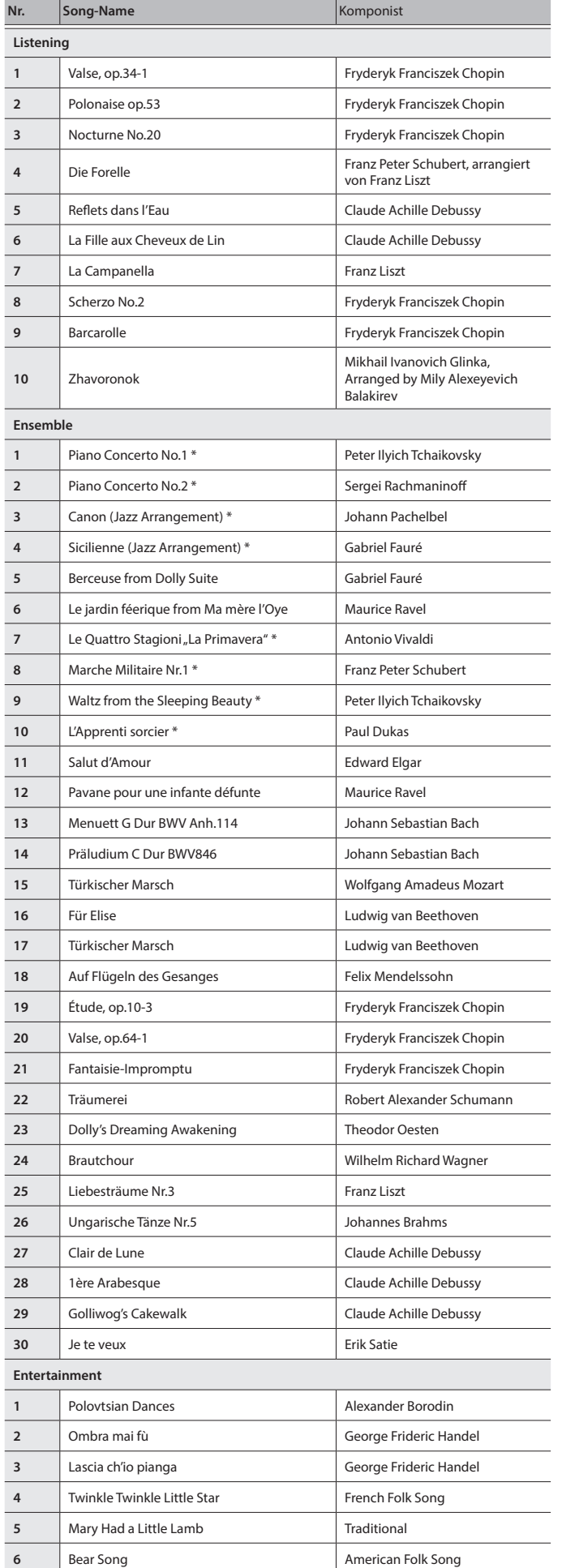

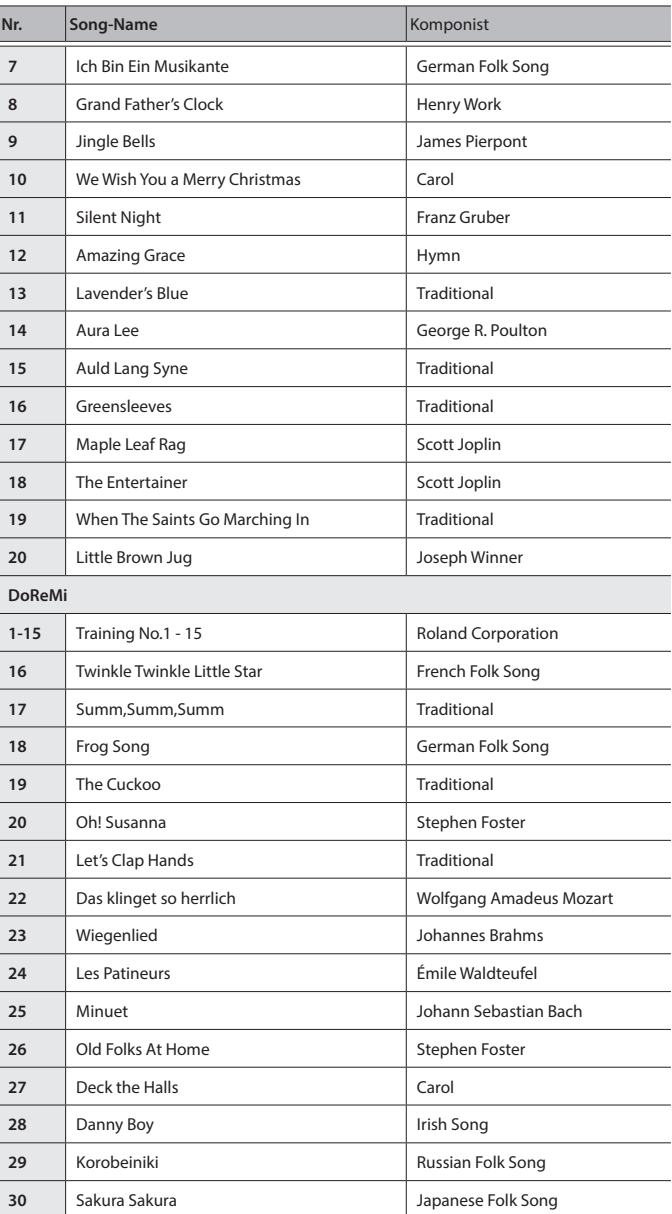

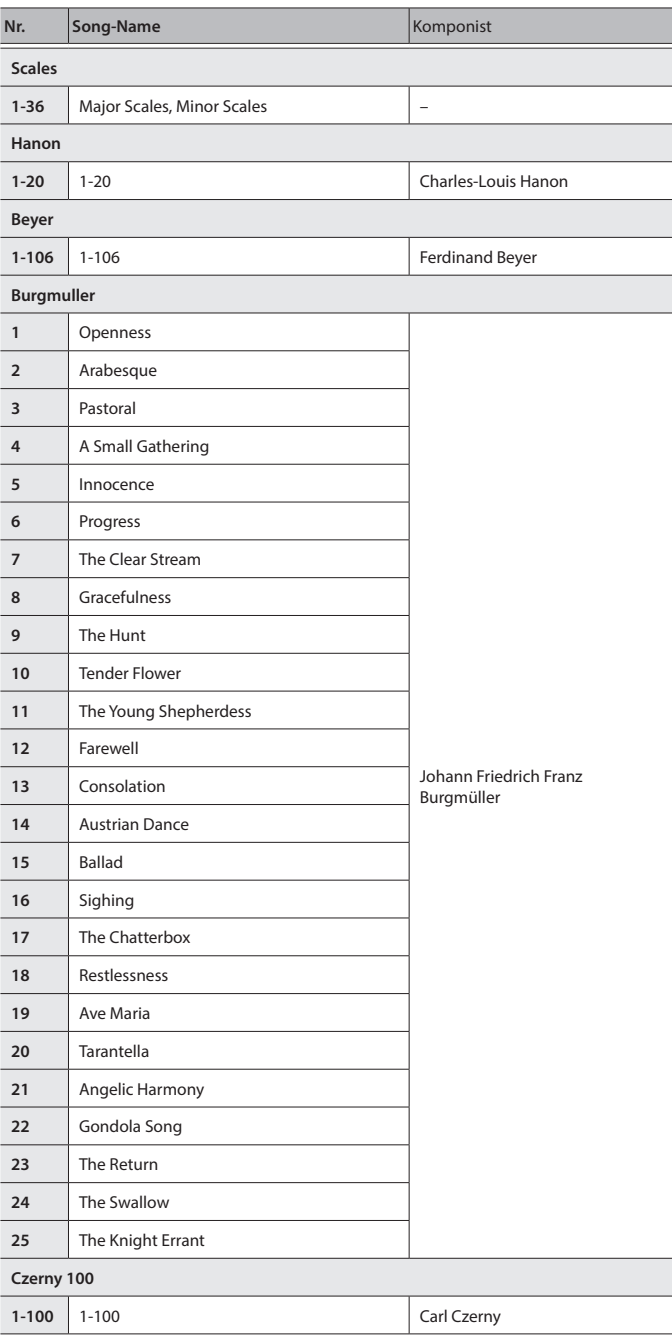

\* Alle Rechte vorbehalten. Die nicht genehmigte Verwendung ist nicht gestattet. Bitte beachten Sie die gesetzlichen Copyright-Vorschriften.

\* Die mit einem Stern-Symbol "\*" markierten Songs wurden von der Roland Corporation arrangiert. Das Copyright für diese Songs liegt bei der Roland Corporation.

\* Die Songs in der Kategorie "Listening" sind Piano Solo-Songs. Diese besitzen keine Begleitspur.

\* Die Spieldaten der Tone Demo-Passagen und der internen Songs werden nicht über USB bzw. **Bluetooth** (MIDI) ausgegeben.

\* Wenn der SMF Play Mode auf "Internal" [\(S. 2](#page-1-6)) gestellt ist, wird für einige Parts die Lautstärke nicht verändert, wenn die Song-Lautstärke geändert wird ([S. 3\)](#page-2-1). Wenn der SMF Play Mode auf "External" gestellt ist, werden bei Bewegen des [Song Vol.]-Reglers die Lautstärken aller Parts verändert.

English

<span id="page-19-0"></span>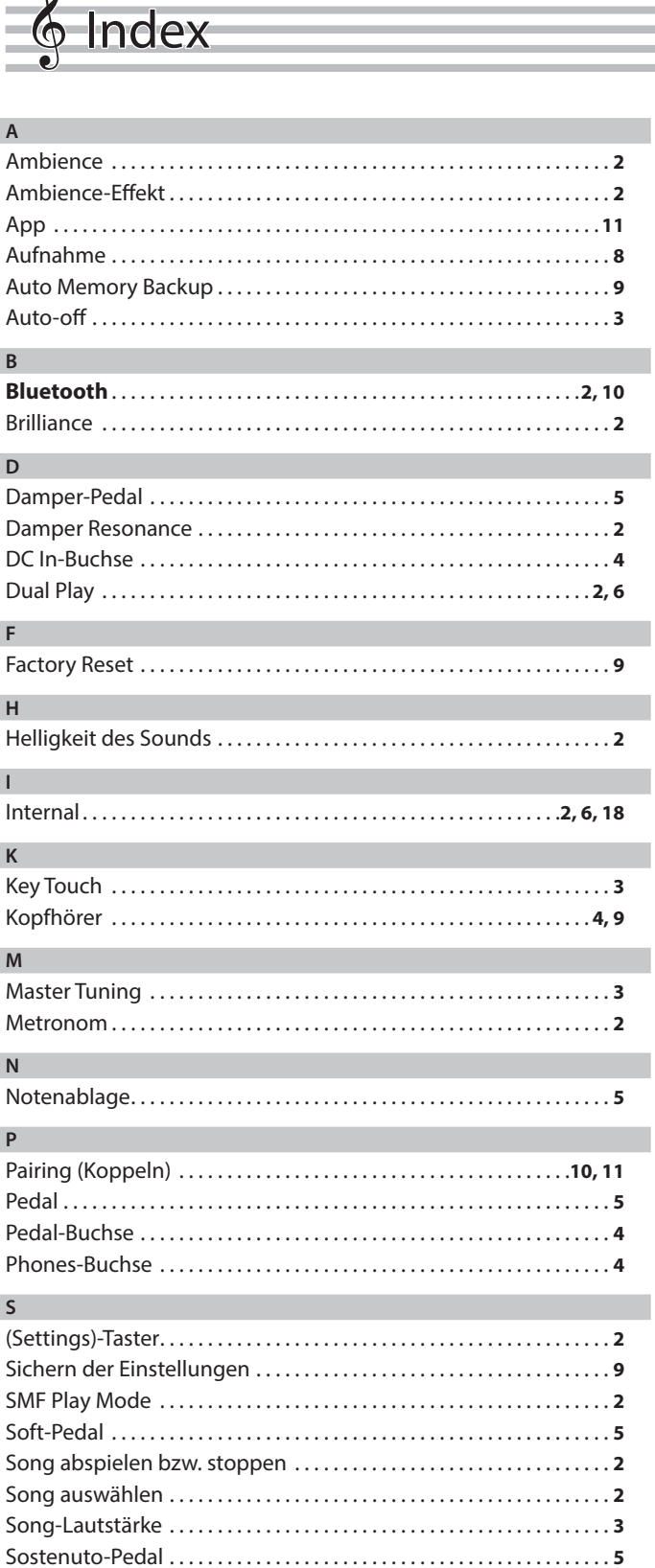

Speaker Auto Mute. . .**[9](#page-8-0)**

Taktart. . .**[2](#page-1-0)** Tastaturdeckel. . .**[4](#page-3-0)** Tempo. . .**[2](#page-1-0)** Tones. . **[2,](#page-1-0) [6](#page-5-0)** Transpose. . .**[3](#page-2-6)** Twin Piano. . .**[3](#page-2-6)**

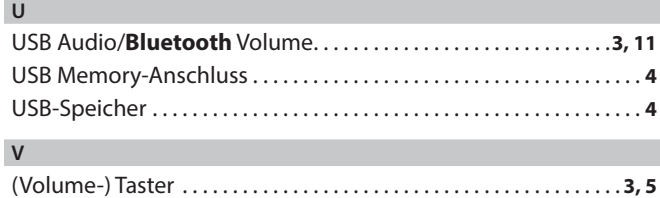

(Volume+)-Taster. . . . . . . . . . . . . . . . . . . . . . . . . . . . . . . . . . . . . . . . . . . . . . **[5](#page-4-0)**

**U**

**T**